# LASA2022 Instructions pour envoyer un Atelier et une Table Ronde

Date limite d'envoi de propositions : 9 septembre 2021 à 17 h, EDT.

#### **Qu'est-ce qu'un Atelier?**

Un atelier consiste en un groupe de personnes qui veulent tenir un espace de travail (sans articles) et le soumettre à l'examen du président à titre de séance préétablie. Les ateliers sont l'occasion d'échanger des informations et des idées entre plusieurs personnes. Ils sont organisés pour aborder un thème, la discussion est informelle et ne comprend pas de présentations d'articles formelles.

Un participant à un atelier n'est pas considéré comme présentateur d'article puisque ces séances ne comportent pas de présentations d'articles formelles. La participation à un atelier compte comme un rôle actif. Les propositions d'atelier doivent avoir au moins trois animateurs (sans article) et il n'y a pas de maximum. Les ateliers doivent comporter au moins un organisateur (maximum deux) et un président (maximum deux). Le modérateur n'est pas obligatoire, mais fortement recommandé. Un seul modérateur est autorisé.

### **Qu'est-ce qu'une Table Ronde?**

Une table ronde comprend un espace pour les groupes ou les équipes de recherche déjà formés ou formés ad hoc, pour débattre et présenter leurs progrès ou résultats sur la recherche ou sur des sujets qui préoccupent. Un participant à une table ronde n'est pas considéré comme un présentateur d'article puisque ces séances ne comportent pas de présentations officielles. La participation à la table ronde est considérée comme un rôle actif.

Les propositions de table ronde doivent comprendre au moins trois animateurs (sans article) et il n'y a pas de maximum. Les tables rondes doivent comporter au moins un organisateur (maximum deux) et un président (maximum deux). Le modérateur n'est pas obligatoire, mais fortement recommandé. Un seul modérateur est autorisé.

### **Avant de commencer, veuillez vérifier :**

• Tous les participants à l'atelier ou table ronde doivent être membres actuels de LASA. La date limite de renouvellement d'adhésion à la LASA est le **9 septembre 2021 à 17 h**, **EDT**. Pour d'autres dates limites, veuillez voir : <https://lasaweb.org/fr/lasa2022/important-dates/>.

• Si l'un des participants ne figure pas sur la liste, c'est qu'il n'est pas membre actuel de LASA. Veuillez leur demander d'adhérer à LASA ou de renouveler leur adhésion : <https://lasaweb.org/fr/join>.

• Vous ne pourrez pas sauvegarder une proposition dans le système pour continuer à y travailler à un autre moment. Vous devez d'abord soumettre la proposition puis vous pourrez ensuite la modifier. Si elle est correctement soumise, un message de confirmation s'affichera sur votre écran et vous recevrez un courriel. Vous pourrez modifier la proposition jusqu'au **9 septembre 2021 à 17 h**, **EDT**.

## **Étapes pour envoyer un Atelier et une Table Ronde**

**Étape 1 :** Cliquez sur le lien <https://lasaweb.org/fr/lasa2022/proposals>. Sélectionnez *Soumettre une proposition* et entrez votre n° de membre de LASA et votre mot de passe.

**Étape 2 :** Sélectionnez *Submit or Edit a Proposal*.

**Étape 3 :** Sélectionnez *Submit A Paper, Panel, or Special Event*.

**Étape 4 :** Sélectionnez le domaine thématique de votre atelier ou table ronde.

**Étape 5 :** Sous *Session Type* sélectionnez *Workshop* ou *Roundtable*.

**Étape 6 :** Écrivez le titre de la session et ajoutez un court commentaire sur celle-ci. Cliquez ensuite sur *Accept and Continue*. Le titre de la session ne peut pas être tout en majuscules, il doit contenir moins de 25 mots et le commentaire moins de 250.

**Étape 7 :** Ajoutez les participants à l'atelier/table ronde : au moins trois animateurs, un organisateur de session (deux maximum), un président (deux maximum) et un orateur (ce n'est pas obligatoire mais fortement recommandé) en écrivant leurs noms (ou une partie) dans la case et en cliquant sur *Search by Last Name* et en sélectionnant leur rôle *Add Session organizer*, *Add Chair*, *Add Discussant*, ou *Add Presenter*. Continuez jusqu'à ce que tous les animateurs, présidents, orateurs et organisateurs de session aient été ajoutés à la session.

**Étape 8 :** Une fois tous les participants ont été ajoutés à la session, cliquez sur *Accept and Continue*.

**Étape 9 :** Révisez les informations,modifiez-les si nécessaire et cliquez ensuite sur *Accept and Continue*.

Vous venez de soumettre une demande de proposition d'atelier ou de table ronde pour LASA2022. Un message de confirmation s'affichera sur votre écran et vous recevrez un courriel confirmant votre demande. Si vous ne recevez pas de courriel, veuillez contacter [lasa@lasaweb.org](mailto:lasa%40lasaweb.org?subject=) pour confirmer la soumission de votre demande, avant le **9 septembre 2021 à 17 h**, **EDT**.

Merci de l'intérêt que vous portez à LASA2022!

**LATIN AMERICAN STUDIES ASSOCIATION** 4338 Bigelow Blvd Pittsburgh, PA 15213 lasa@lasaweb.org Tel: (412) 648-7929 Fax: (610) 492-2791

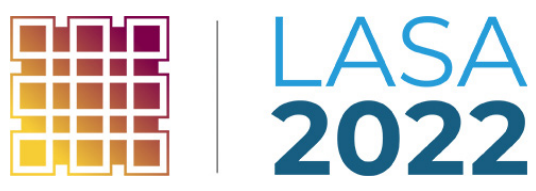